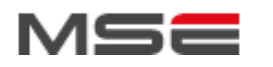

## **RIA – Evaluation finale**

Conditions particulières :

- Tous documents autorisés
- Vous devez composer vos solutions sous la forme d'une archive contenant les codes sources et documents associés
- Notez bien, cette archive doit contenir deux dossiers, un par exercice, et tous vos sources et documents doivent être identifiables (nom et prénom)
- Enfin, vous devez adresser cette archive à [olivier.ertz@heig-vd.ch](mailto:olivier.ertz@heig-vd.cho) ou par clé USB.

## **Exercice 1 : Rotate3D**

Il s'agit de reproduire le plus fidèlement possible l'effet d'animation illustré dans le **screencast n°1** et qui se résume ainsi : un panel qui passe d'un état à un autre par une rotation 3D sur un axe Y, avec un titre et une couleur de fond du panel qui sont spécifiques à chaque état.

Pour réaliser cet effet, vous utiliserez la classe Spark Rotate3D :

[http://help.adobe.com/en\\_US/FlashPlatform/reference/actionscript/3/spark/effects/Rotate3D.html](http://help.adobe.com/en_US/FlashPlatform/reference/actionscript/3/spark/effects/Rotate3D.html)

On propose d'aborder le problème en deux étapes :

- 1. Utilisez une transition d'état <s:Transition>, et constatez que cela ne convient pas pour reproduire parfaitement la démonstration. Pourquoi ?
- 2. Proposez une seconde solution plus concluante, sans transition d'état, mais dans laquelle vous devez gérer le changement d'état et l'animation plus finement en considérant :
	- la méthode play d'un effet ou d'une séquence d'effets
	- l'événement effectEnd de la classe Rotate3D

## **Exercice 2 : Wikipedia Geosearch**

Il s'agit de créer une application RIA qui accompagne un utilisateur dans la lecture d'un texte et cela par une interaction directe et rapide avec du contenu émanant de l'encyclopédie Wikipédia.

Le scénario est le suivant et couvre d'abord du contenu géolocalisé (voir le **screencast n°2**) :

- L'utilisateur prend connaissance d'un texte
- Il identifie une expression géographique (ex. London) dont il souhaite une description : il sélectionne ce texte et invoque la fonction de recherche
- Une liste affiche le titre de chacun des résultats trouvés
- L'utilisateur peut alors sélectionner chaque élément de la liste pour découvrir plus de détails
- Les détails alors présentés sont : un résumé, un lien sur la page complète wikipedia, une imagette d'illustration, et la localisation géographique

Vous devez mettre en place une application permettant de déployer ce scénario. Vous devez utiliser les composants adéquats pour gérer les interactions et présenter toutes les informations à l'utilisateur.

Informations complémentaires :

- Il vous est fourni le code d'un canevas PureMVC à compléter. Vous remarquerez la présence d'une classe SearchVO.as que vous devez utiliser dans votre solution (une instance de cette classe contient les seuls informations à présenter dans l'interface homme-machine).
- Le service WikipediaSearch propose l'API suivante :
	- Point d'entrée :<http://api.geonames.org/wikipediaSearch>
		- exemple : http://api.geonames.org/wikipediaSearch?q=london&maxRows=10&username=oertz
	- Paramètres :
		- **•** q : l'expression géographique à rechercher
		- maxRows : le nombre maximum de résultats demandé
		- username : l'identifiant GeoNames (vous pouvez créer votre propre identifiant, utiliser l'identifiant oertz, ou l'identifiant mseria que nous vous mettons à disposition)
	- Le service délivre un résultat sous forme de flux XML dont vous avez un exemple dans l'archive ci-jointe (wikipediaSearch\_london.xml).
	- Un service de secours est disponible :
		- Point d'entrée : http://ogo.heig-vd.ch/ria/wikipediaSearch.php
		- Il simule le service GeoNames et donne toujours le même résultat (cf. archive cijointe, wikipediaSearch\_london.xml).
		- Cela suffirait pour l'exercice en cas de problème.
- OpenScales sera privilégié pour l'affichage de la localisation sur une carte.